It is possible to restrict the IP address from which a student may take a test in Blackboard. For general guidance in setting up Tests, surveys and pools, go to the FRC tutoria[l "Creating Tests in Blackboard".](http://frc.ua.edu/wp-content/uploads/2012/07/Creating_Tests_in_Blackboard_final.pdf)

## **Setting up the Test Options**

2. Test Availability

Once you have created your test, you will be presented with the Test Options page. Option 2, Test Availability, allows you to make decisions about your test's availability.

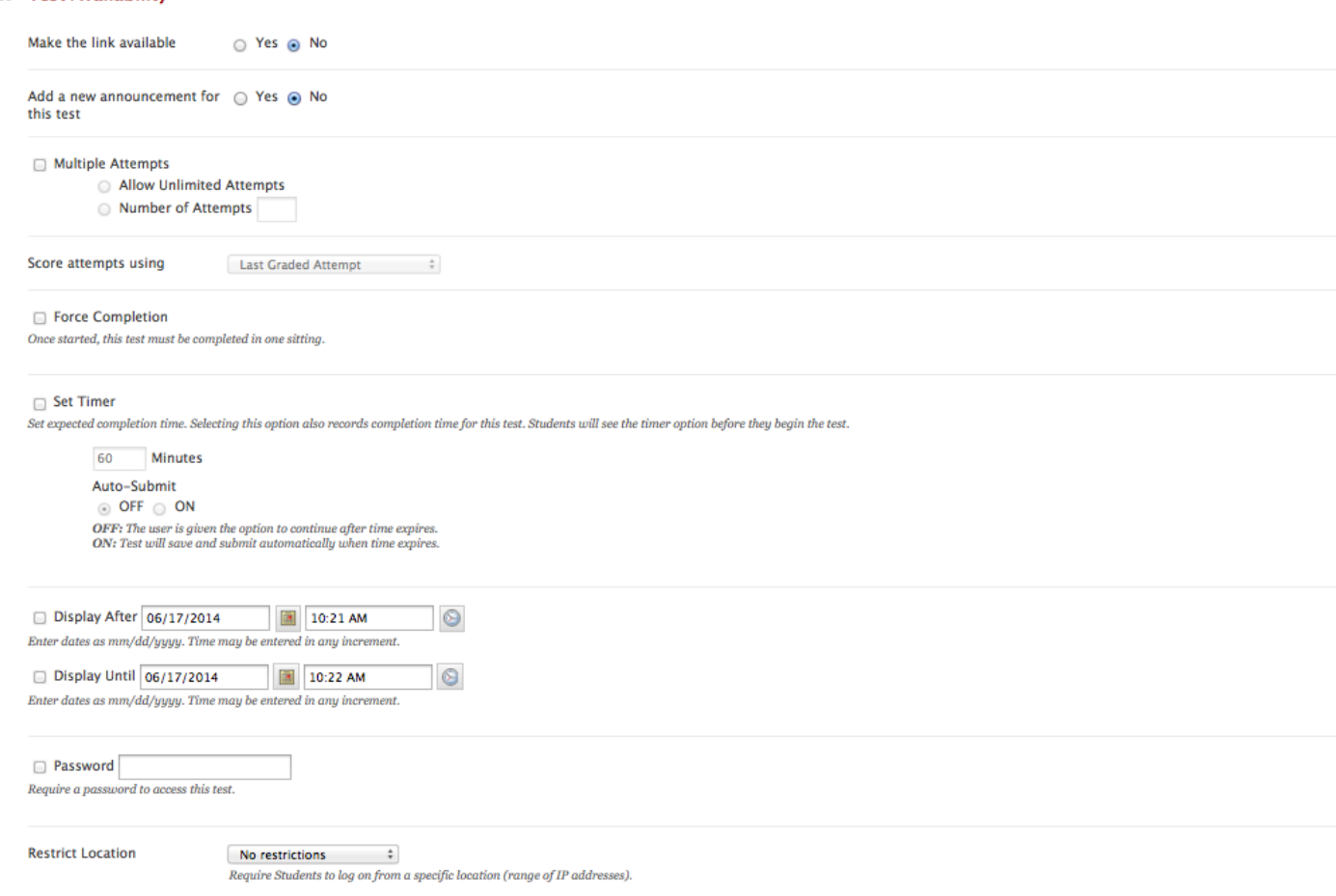

Make your selections for making the link available, adding an announcement, multiple attempts, etc. by selecting the appropriate options. **NOTE: We do not advise checking Force Completion.** Select Set Timer if you want to set a time limit for the test. Also make your choices for Auto-Submit and the Display After and Display Until. Select a Password if desired.

Under Restrict Location, there are three choices: No restrictions, Allow all IP addresses, and Custom IP filter.

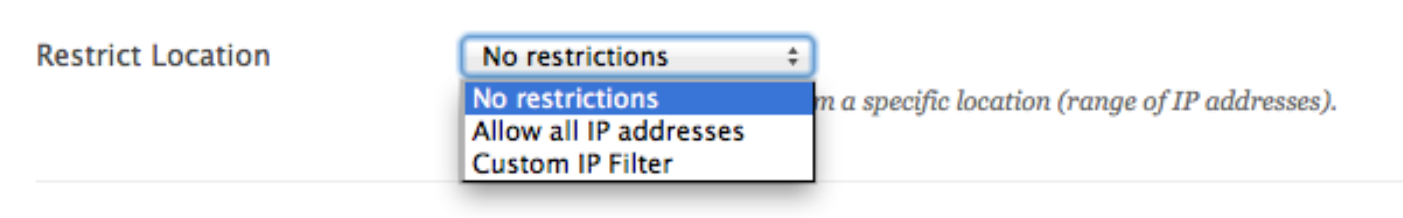

The first two choices allow students to take the exam from any IP address.

If you want to restrict the IP address from which a student may take an exam, choose Custom IP Filter.

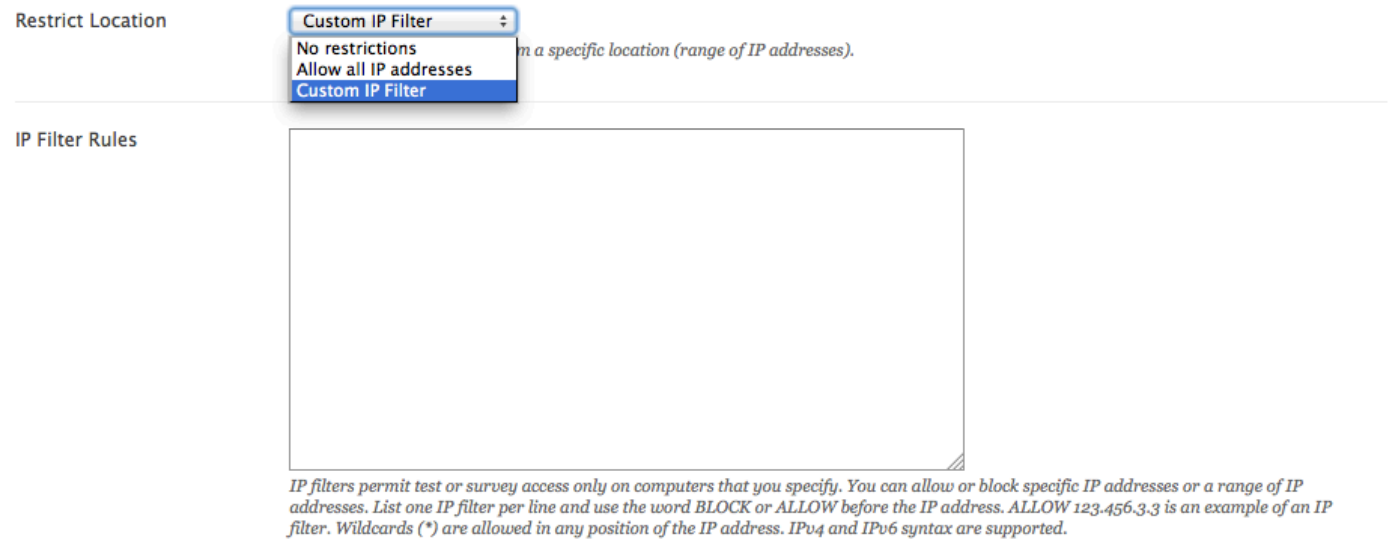

.<br>Specify an IP filter range by inserting a forward slash between two IP addresses. ALLOW 192.168.0.0/192.168.255.255 is an example of an IP filter that uses a range. Only students who are using a computer with an IP address in the allowed range can access the test or survey.

When you choose Custom IP filter, the IP Filter Rules box will display. The text below the box reads: *IP filters permit test or survey access only on computers that you specify. You can allow or block specific IP addresses or a range of IP addresses. List one IP filter per line and use the word BLOCK or ALLOW before the IP address. ALLOW 123.456.3.3 is an example of an IP filter. Wildcards (\*) are allowed in any position of the IP address. IPv4 and IPv6 syntax are supported. Specify an IP filter range by inserting a forward slash between two IP addresses. ALLOW 192.168.0.0/192.168.255.255 is an example of an IP filter that uses a range. Only students who are using a computer with an IP address in the allowed range can access the test or survey.*

Using IP Filter Rules, it is possible to limit test access a specific IP address, or a range of IP addresses that may encompass a lab. Use the term ALLOW followed by the IP address or range of IP addresses that you wish to allow.

For example, if you wish to only allow tests to be taken from a single IP address, type ALLOW followed by the IP address. When you click out of the IP Filter Rules box, the Block command is added by Blackboard.

**IP Filter Rules** 

ALLOW 130.160.143.216 BLOCK \*

The wildcard symbol (\*) after the term BLOCK means that all other attempts from different IP addresses will be blocked from taking this exam.

To allow a range of IP addresses, type ALLOW followed by the IP range, using a forward slash between the two IP addresses.

**IP Filter Rules** 

ALLOW 103.160.143.225/130.160.143.236 BLOCK \*

For lab settings, you will need to consult your lab manager for the IP address range information.

Once you have entered your IP Filter Rules, you can complete the rest of the Test Options and click Submit. Your test will now be available with the settings you specified.

> For more information, contact the Faculty Resource Center at 205.348.3532 o[r frc@ua.edu](mailto:frc@ua.edu) or visit our website at [frc.ua.edu.](http://frc.ua.edu/)

> > Last updated 16 June 2014